## **Keine Verbindung mit Benachrichtigungsdienst für Systemereignisse**

Dieser Dienst überwacht Systemereignisse wie die Anmeldung an Windows, Netzwerkereignisse oder den Batteriestatus in Notebooks und ist abhängig von weiteren Diensten.

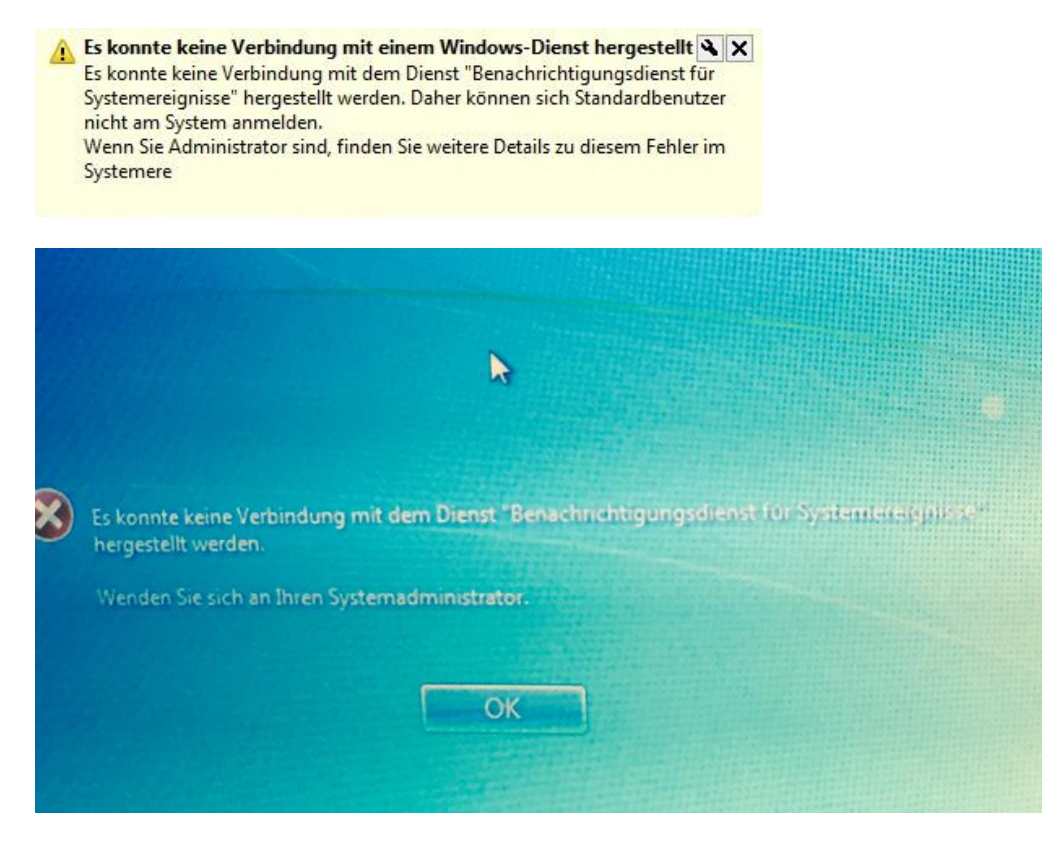

Damit der Benachrichtigungsdienst funktioniert müssen folgende Services gestartet sein.

COM+ Ereignissystem, Remoteprozeduraufruf (RPC), DCOM Server Prozesstart, RPC Endpunktzuordnung COM+ Systemanwendung

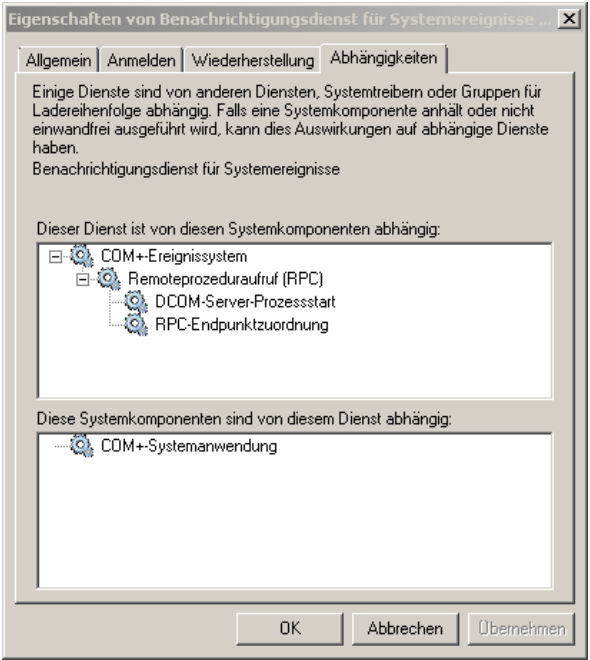

Wenn alle Systemkomponenten einwandfrei funktionieren gehen wir einen Schritt weiter.

## **Keine Verbindung mit Benachrichtigungsdienst für Systemereignisse**

## **Folgender Workaround kann helfen:**

Starten Sie die Eingabeaufforderung als Administrator.

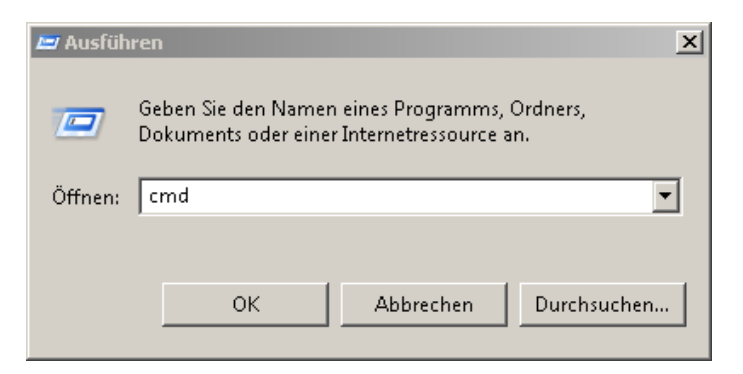

Jetzt führen Sie nacheinander folgende Befehle aus:

## **netsh winsock reset und netsh int ip reset**.

Mit diesen Befehlen setzen wir den Windows Socket und das TCP/IP zurück.

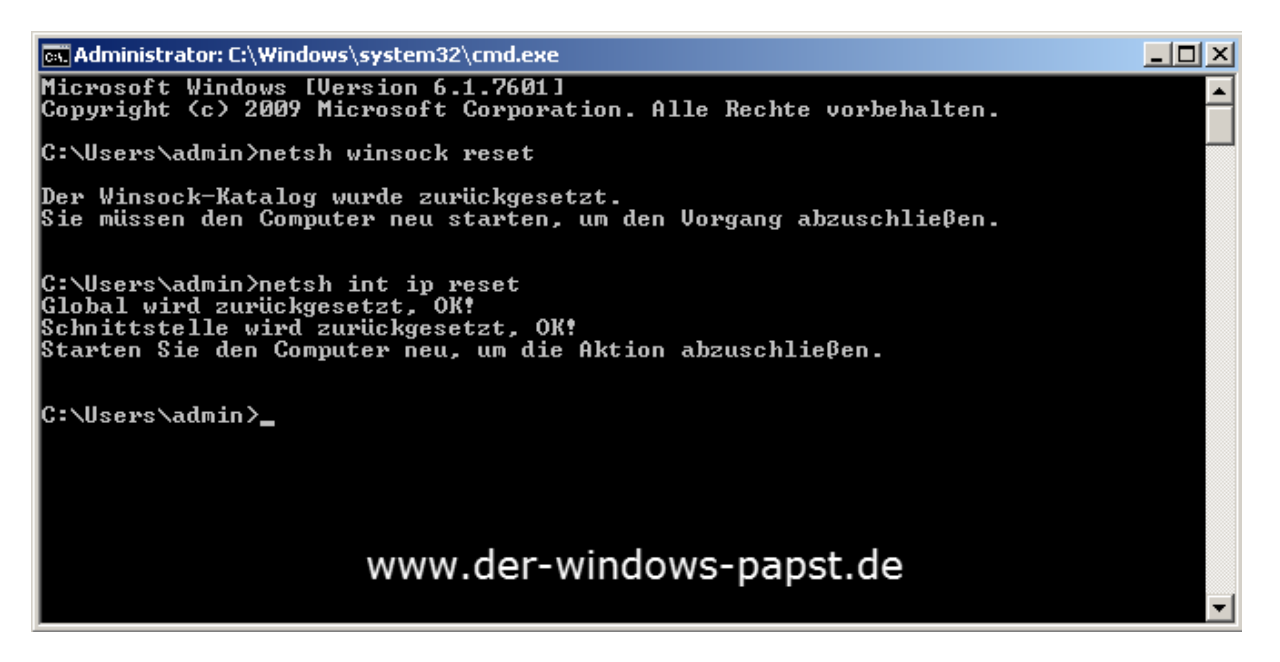

Computer neustarten!

Der Grund für den Ausfall dieses Dienstes hängt oft damit zusammen dass die Maschine mit verschiedenen Netzwerken verbunden wurde.

Weiterer Workaround:

<http://support.microsoft.com/kb/2590550/en-us>